How to Delete a Cycle Count

- 1. Go into Create Cycles and Tags for Count and input your cycle. You can use the drop down or Inquiry button to find your cycle.
- 2. To delete the cycle count, click on the LDELETE button

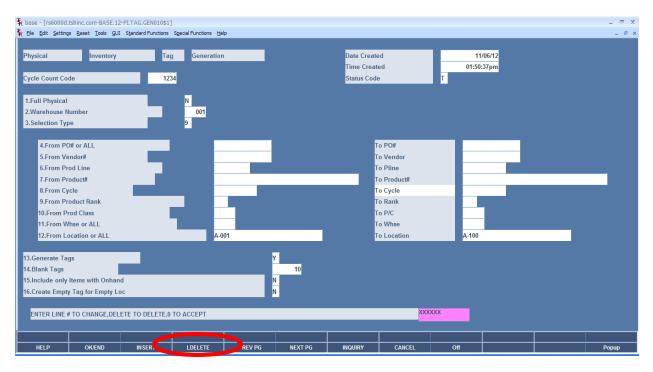

3. Answer "Y\*\*\*" to the question: ARE YOU SURE YOU WANT TO DELETE (Y/N)

| t base - [rs6000d.tshinc.com-BASE.12-PLTAG.GEN010\$1]                         |                                                               |        |               |         |                                                                   |                  |                                                                                                  |       |  | - ® X |
|-------------------------------------------------------------------------------|---------------------------------------------------------------|--------|---------------|---------|-------------------------------------------------------------------|------------------|--------------------------------------------------------------------------------------------------|-------|--|-------|
| 💱 Ele Edit Settings Beset Iools QUI Sjandard Functions Special Functions Help |                                                               |        |               |         |                                                                   |                  |                                                                                                  |       |  | _ 8 × |
| Physical<br>Cycle Count Co                                                    | hysical Inventory Tag Generation                              |        |               |         | Date Created 11/06/12<br>Time Created 01:50:37pm<br>Status Code T |                  |                                                                                                  |       |  |       |
| 1.Full Physica<br>2.Warehouse<br>3.Selection Ty                               | lumber                                                        |        | N<br>001<br>9 |         |                                                                   |                  |                                                                                                  |       |  |       |
| 10.From F<br>11.From V                                                        | endor#<br>rod Line<br>roduct#<br>ycle<br>roduct Rank          | 2      |               | D1      |                                                                   | T<br>T<br>T<br>T | o PO#<br>o Vendor<br>o Pline<br>o Product#<br>o Cycle<br>o Rank<br>o P/C<br>o Whse<br>o Location | A-100 |  |       |
| 16.Create Emp                                                                 | gs<br>Items with Onhar<br>y Tag for Empty L<br>RE YOU WANT TO | oc     |               |         | Y<br>10<br>N                                                      |                  |                                                                                                  |       |  |       |
| HELP                                                                          | OK/END                                                        | INSERT | LDELETE       | PREV PG | NEXT PG                                                           | INQUIRY          | CANCEL                                                                                           | Off   |  | Рорир |

| 🙀 base - [rs6000d.tshinc.com-BASE.12-PI.TAG.GEN010\$1]                                                                    |                                                             |        |                 |         |              |                                        |                                                                                                    |       |   | _ = × |       |
|----------------------------------------------------------------------------------------------------|-------------------------------------------------------------|--------|-----------------|---------|--------------|----------------------------------------|----------------------------------------------------------------------------------------------------|-------|---|-------|-------|
| 🖌 Elle Edit Settings Reset Iools QUI Standard Functions Special Functions Help                                            |                                                             |        |                 |         |              |                                        |                                                                                                    |       |   |       | _ 8 × |
| Physical<br>Cycle Count Cod                                                                                               | cle Count Code                                              |        |                 |         |              | Date Creat<br>Time Creat<br>Status Cod |                                                                                                    |       |   |       |       |
| 1.Full Physical                                                                                                    |                                                             |        | N               |         |              |                                        |                                                                                                    |       |   |       |       |
| 2.Warehouse No                                                                                                    |                                                             |        | 001             |         |              |                                        |                                                                                                    |       |   |       |       |
| 3.Selection Typ                                                                                                    | e                                                           |        | 9               |         |              |                                        |                                                                                                    |       |   |       |       |
| 4.From PO<br>5.From Ve<br>6.From Pro<br>7.From Pro<br>8.From Pro<br>9.From Pro<br>10.From Pro<br>11.From Wi<br>12.From Lo | ndor#<br>od Line<br>oduct#<br>cle<br>oduct Rank<br>od Class | 2      |                 | 001     |              |                                        | To PO#<br>To Vendor<br>To Pline<br>To Product#<br>To Cycle<br>To Rank<br>To P/C<br>To Whse<br>To Location | A-100 |   |       | -     |
| 13.Generate Tag<br>14.Blank Tags<br>15.Include only I<br>16.Create Empty<br>This will Dele                                | Items with Onhar<br>Tag for Empty L                         |        | e.Proceed?(Y/N) |         | Y<br>10<br>N |                                        |                                                                                                    |       | Y |       |       |
|                                                                                                    |                                                             |        |                 |         |              |                                        |                                                                                                    |       |   |       |       |
| HELP                                                                                                    | OK/END                                                      | INSERT | LDELETE         | PREV PG | NEXT PG      | INQUIRY                                | CANCEL                                                                                                    | Off   |   |       | Popup |

4. Answer "Y" to the prompt: "This will Delete all Tags and Counts for this Cycle. Proceed? (Y/N).

5. Your cycle count has now been deleted.